## Maxima, wxMaxima

K ロ ▶ K @ ▶ K 할 ▶ K 할 ▶ | 할 | X 9 Q Q

C Predrag Pejović, @ 00

## Maxima, uvod 1

- $\triangleright$  computer algebra systems (CAS)? [http://en.wikipedia.](http://en.wikipedia.org/wiki/Comparison_of_computer_algebra_systems) [org/wiki/Comparison\\_of\\_computer\\_algebra\\_systems](http://en.wikipedia.org/wiki/Comparison_of_computer_algebra_systems)
- ▶ Mathematica, \$2,495 (Professional), \$1095 (Education), \$140 (Student), \$69.95 (Student annual license), \$295 (Personal), free on Raspberry Pi hardware
- ▶ Maple, \$2,275 (Commercial), \$2,155 (Government), \$1245(Academic), \$239 (Personal Edition), \$99 (Student), \$79 (Student, 12-Month term)
- ▶ navijačke strasti, Maple vs. Mathematica
- ▶ Symbolic Math Toolbox (MATLAB), \$3150 including required Matlab
- ighthoroup bio popularan Derive, [http://en.wikipedia.org/wiki/](http://en.wikipedia.org/wiki/Derive_(computer_algebra_system)) [Derive\\_\(computer\\_algebra\\_system\)](http://en.wikipedia.org/wiki/Derive_(computer_algebra_system)), discontinued 2007

## Maxima, uvod 2

- ▶ Maxima, a computer algebra system, GPL
- $\triangleright$  [http://en.wikipedia.org/wiki/Maxima\\_\(software\)](http://en.wikipedia.org/wiki/Maxima_(software))
- $\blacktriangleright$  <http://maxima.sourceforge.net/>
- $\blacktriangleright$  zasnovana na MIT Macsyma, <http://en.wikipedia.org/wiki/Macsyma>
- ▶ William Frederick Schelter, GPL, DOE Macsyma 1982 [http://en.wikipedia.org/wiki/Bill\\_Schelter](http://en.wikipedia.org/wiki/Bill_Schelter)
- $\triangleright$  star program, ali aktivno se razvija
- ▶ uključen u Scilab i Euler Math Toolbox
- $\triangleright$  uključen u SageMath, [http://en.wikipedia.org/wiki/](http://en.wikipedia.org/wiki/Sage_(mathematics_software)) [Sage\\_\(mathematics\\_software\)](http://en.wikipedia.org/wiki/Sage_(mathematics_software))

4 0 > 4 4 + 4 = > 4 = > = + + 0 4 0 +

Inapredno: SageMath, <http://www.sagemath.org/>

## Maxima, uvod 3

- $\triangleright$  Maxima je program komandne linije, startuje se sa maxima
- $\triangleright$  nekada ga pratio GUI xmaxima, još postoji (sudo apt-get install xmaxima)
- $\triangleright$  sticajem okolnosti, koristićemo xmaxima i mi ove godine ...
- ▶ danas dominira GUI wxMaxima, Andrej Vodopivec
- $\triangleright$  <https://wxmaxima-developers.github.io/wxmaxima/>
- ▶ wxMaxima može sve što može Maxima, nešto (ne sve) uneto u GUI
- ▶ odlično radi i pod win
- ► treba predavati u prvoj godini (jeretička misao)
- $\triangleright$  napomena: problemi pod nekim verzijama GNU/Linux!
- $\triangleright$  zato ćemo izbegavati veliku primenu i koristiti i xmaxima

4 0 > 4 4 + 4 = > 4 = > = + + 0 4 0 +

#### Maxima, literatura

▶ <http://maxima.sourceforge.net/documentation.html>

4 0 > 4 4 + 4 = > 4 = > = + + 0 4 0 +

- ▶ Maxima Reference Manual, ver. 5.42.0, 1196 strana
- $\triangleright$  na istoj stranici niz linkova na tutorials
- $\blacktriangleright$  lepi primeri <http://math.hawaii.edu/wxmaxima/>
- ► film od 2h 9' 9"(sedam delova), počinje sa <http://www.youtube.com/watch?v=iqVWZcxAsrs>

## Maxima, komandna linija

- ▶ da počnemo sa komandnom linijom
- $\blacktriangleright$  zašto?
- $\blacktriangleright$  1. programiranje moguće; nalik Octave, Python, interpreter

**KORKA SERKER ORA** 

- $\triangleright$  2. GUI nema sve komande, mnogo ih je
- ▶ 3. kada se naviknete, ponekad lakše je kucati komande
- $\blacktriangleright$  maxima
- $\blacktriangleright$  izlazi se sa quit();

## Maxima, komandna linija

- $\triangleright$  čudna i česta upotreba znaka %
- $\blacktriangleright \pi$  je %pi
- $\blacktriangleright$  e je %e
- $\blacktriangleright$  *i* ili *i* ie %i
- $\triangleright \infty$  je inf, nema %, ima i infinity i infm
- ▶ ; je kraj komande, nema veze sa Octave, čak suprotno!

- $\triangleright$   $\widehat{\mathsf{s}}$  je kraj komande to supress output
- ▶ float (<izraz>); daje numerički izlaz

## Maxima, komandna linija . . .

- $\blacktriangleright$  %pi;
- $\blacktriangleright$  float(%pi);
- $\blacktriangleright$  ev(%pi, numer);
- $\blacktriangleright$  %e;
- $\blacktriangleright$  float(%e);
- $\blacktriangleright$  float $(\%i)$ ;
- $\blacktriangleright$  %i^2;
- $\blacktriangleright$  sqrt(-1);
- $\blacktriangleright$  sin(%pi/4);

simboli, brojevi, razlomci ...

- $\triangleright$  3/4;
- $\triangleright$  3.0/4;
- $\triangleright$  3/4.;
- $\triangleright$  3/4.0;
- $\blacktriangleright$  float  $(3/4)$ ;
- $\blacktriangleright$  ev(3/4, numer);
- $\blacktriangleright$  1/2 1/3;
- $\blacktriangleright$  float $(\%)$ :
- $\blacktriangleright$  sin(2):
- $\blacktriangleright$  sin(2.0);
- $\triangleright$  63^3;
- $\blacktriangleright$  3^63;
- $\blacktriangleright$  10!;
- $\blacktriangleright$  100!;
- $\blacktriangleright$  1000!;

K ロ > K @ > K 할 > K 할 > → 할 → ⊙ Q @

### problemi sa =, osnovna prepreka primeni

**KORKA SERKER ORA** 

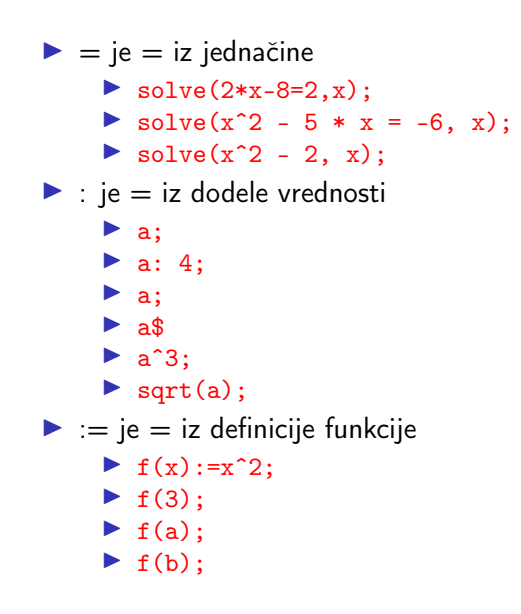

# $=$ ,  $\%$  i solve

- $\triangleright$  još jedna čudna primena %, prethodni izraz
- $\triangleright$  %ok, k-ti output, k je integer,  $k \in \mathbb{N}$
- $\triangleright$  %ik, k-ti input
- $\blacktriangleright$  %;
- $\blacktriangleright$  %i2:
- $\blacktriangleright$  %02:
- $\triangleright$  kod wxMaxima % može da vas prevari, vratićemo se na ovo, pazite!

**KORKA SERKER ORA** 

- $\blacktriangleright$  = je = iz jednačine, ne zaboravite, ponavljam!
	- $\triangleright$  3\*x+2=8;
	- $\blacktriangleright$  solve $(\%, x)$ ;
	- $\blacktriangleright$  solve(y^3 = 27, y);
	- $\blacktriangleright$  solve  $(f(t)=64,t)$ :

# undefinisanje

- $\blacktriangleright$  fundef(f);
- $\blacktriangleright$  remfunction(f);
- $\blacktriangleright$  fundef(f);
- ▶ može i remfunction(all);
- $\blacktriangleright$  values;
- $\blacktriangleright$  remvalue(a):
- $\triangleright$  a;
- $\blacktriangleright$  a: 2:
- $\blacktriangleright$  b: 3;
- $\blacktriangleright$  values;
- $\blacktriangleright$  remvalue(all);
- $\blacktriangleright$  values;
- vovde posle ? mora blanko:

- $\blacktriangleright$  ? values;
- $\blacktriangleright$  ? remvalue:

## kill

- $\blacktriangleright$  describe(kill);
- $\blacktriangleright$  ? kill;
- $\triangleright$  a: 4;
- $\triangleright$  b: 5;
- $\blacktriangleright$  f(x):=x<sup>^</sup>2;
- $\blacktriangleright$  values;
- $\blacktriangleright$  kill $(b)$ ;
- $\blacktriangleright$  values:
- $\blacktriangleright$  fundef(f);
- $\blacktriangleright$  kill(f);
- $\blacktriangleright$  fundef(f);
- $\blacktriangleright$  b: 7;
- $\blacktriangleright$  values;
- $\blacktriangleright$  kill(all);

K ロ > K @ > K 할 > K 할 > → 할 → ⊙ Q @

 $\blacktriangleright$  values;

# još o funkcijama i ev

- $\blacktriangleright$  f(x) := x<sup>2</sup>:
- $\blacktriangleright$  a:  $x^2$ ;
- $\blacktriangleright$  f(y);
- $\blacktriangleright$  ev(a, x=y);
- $\blacktriangleright$  f(4):
- $\blacktriangleright$  ev(a, x=4);
- $\blacktriangleright$  describe(ev):
- $\triangleright$  opet neobična primena simbola =

K ロ > K @ > K 할 > K 할 > → 할 → ⊙ Q @

## fpprec i bfloat

- $\blacktriangleright$  fpprec;
- $\blacktriangleright$  float(%pi);
- $\blacktriangleright$  bfloat(%pi);
- $\blacktriangleright$  fpprec: 50;
- $\blacktriangleright$  bfloat(%pi);
- $\blacktriangleright$  float(%pi);
- $\blacktriangleright$  fpprec: 3;
- $\blacktriangleright$  bfloat(%pi);
- $\blacktriangleright$  float(%pi);
- $\blacktriangleright$  describe(fpprec);
- $\blacktriangleright$  describe(bfloat);

## fpprintprec

- $\blacktriangleright$  fpprintprec;
- $\blacktriangleright$  float(%pi);
- $\blacktriangleright$  float(%e):
- $\blacktriangleright$  fpprintprec: 3;
- $\blacktriangleright$  float(%pi);
- $\blacktriangleright$  float(%e):
- $\blacktriangleright$  fpprintprec: 5;
- $\blacktriangleright$  float(%pi);
- $\blacktriangleright$  float $(\%e)$ :
- $\blacktriangleright$  fpprintprec: 0;
- $\blacktriangleright$  float(%pi);
- $\blacktriangleright$  float $(\%e)$ :
- ▶ describe(fpprintprec);

K ロ > K @ > K 할 > K 할 > → 할 → ⊙ Q @

### expand i factor

- $\blacktriangleright$  expand( $(x+1)^2$ );
- ▶ expand( $(x+1)*(x-1)$ );
- $\blacktriangleright$  expand( $(x-3)^{2}$ );
- $\blacktriangleright$  factor(%):
- ▶ eq: expand( $(x-4)*(x-5)*(x-6)$ ;
- $\triangleright$  solve(eq, x);
- $\blacktriangleright$  factor(eq);
- $\triangleright$  factor(4\*x<sup>^5</sup>-4\*x<sup>^4</sup>-13\*x<sup>^3+x^2</sup>-17\*x+5);

**KORK EXTERNE DRAM** 

- $\blacktriangleright$  factor(1001);
- $\triangleright$  factor(123412341234);
- $\blacktriangleright$  describe(factor):
- $\blacktriangleright$  describe(expand);

## parcijalni razlomci, partfrac(expression, variable);

 $\triangleright$  ex:  $(s^3+4*s^2+6*s+4)/(s^3+3*s^2+3*s+1);$ 

**KORK EXTERNE DRAM** 

- $\blacktriangleright$  factor(ex):
- $\blacktriangleright$  partfrac(ex, s);
- $\blacktriangleright$  dobar TEK!
- $\blacktriangleright$  expand $(\%)$ ;
- $\blacktriangleright$  ratsimp(%);

### ratsimp i fullratsimp

#### $\blacktriangleright$  kill(all):

- $\triangleright$  eq:  $sin(x/(x^2+x)) = exp((log(x)+1)^2-log(x)^2)$ ;
- $\blacktriangleright$  ratsimp(eq);
- $\blacktriangleright$  ((x-1)<sup>^</sup>(3/2)-(x+1)\*sqrt(x-1))/sqrt((x-1)\*(x+1));

**KORK EXTERNE DRAM** 

#### $\blacktriangleright$  ratsimp(%);

- $\triangleright$  expr:  $(x^(a/2)+1)^2*(x^(a/2)-1)^2/(x^a-1)$ ;
- $\blacktriangleright$  ratsimp(%);
- $\blacktriangleright$  fullratsimp $(\%)$ ;
- $\blacktriangleright$  ? ratsimp;
- $\blacktriangleright$  ? fullratsimp;

## trigonometrija

- $\triangleright$  cos(%pi/3);
- $\blacktriangleright$  sin(%pi/3);
- $\blacktriangleright$  ev(sin(%pi/3), numer);
- $\blacktriangleright$  float(sin(%pi/3));
- $\triangleright$  csc(45\*%pi/180);
- $\blacktriangleright$  tan(%pi/4);
- $\blacktriangleright$  tan(%pi/8);
- $\blacktriangleright$  acos(1/2):
- ▶ 180/%pi\*asin(sqrt(3)/2);

K ロ ▶ K 個 ▶ K 할 > K 할 > 1 할 > 1 이익어

 $\blacktriangleright$  acsc $(1)$ ;

# trigonometrija, izrazi

- $\triangleright$  ex:  $sin(x)^2 + cos(x)^2;$
- $\blacktriangleright$  trigsimp(ex);
- $\blacktriangleright$  ? trigsimp;
- $\blacktriangleright$  kill(all);
- $\triangleright$  ex:  $sin(a+b)$ ;
- $\blacktriangleright$  trigexpand(ex);
- $\blacktriangleright$  trigrat $(\%)$ ;
- $\blacktriangleright$  ? trigexpand;
- $\blacktriangleright$  ? trigrat;
- $\triangleright$  ex:  $sin(x)^2$ ;
- $\blacktriangleright$  trigsimp(ex);
- $\blacktriangleright$  trigreduce(ex);

K ロ > K @ > K 할 > K 할 > → 할 → ⊙ Q @

- $\blacktriangleright$  ? trigreduce;
- $\blacktriangleright$  trigrat(ex);

# linearni sistemi jednačina 1

- $\triangleright$  3\*x+2\*y=7;
- $\blacktriangleright$  lhs(%);
- $\blacktriangleright$  rhs(%):
- $\triangleright$  rhs(%ok); k je broj jednačine iz prvog reda

K ロ > K @ > K 할 > K 할 > → 할 → ⊙ Q @

- $\blacktriangleright$  e1:  $3*x+2*y=7;$
- lhs(e1);
- $\blacktriangleright$  rhs(e1);
- $\blacktriangleright$  e2:  $5*x-y=3;$
- linsolve( $[e1,e2]$ ,  $[x,y]$ );
- $\blacktriangleright$  r: %;
- $\blacktriangleright$  r[1];
- $\blacktriangleright$  r[2];
- $\triangleright$  rhs(r[1]);

## linearni sistemi jednačina 2

- $\blacktriangleright$  e1;
- $\blacktriangleright$  e1: 10\*x-2\*y=6;
- $\triangleright$  e2;
- $\blacktriangleright$  linsolve([e1,e2], [x,y]);
- e1:  $10*x-2*y=5;$
- $\blacktriangleright$  linsolve([e1,e2], [x,y]);

# eliminacija

- $\blacktriangleright$  remvalue(all);
- $\blacktriangleright$  a1:  $x+y+2*t=7;$
- $a2: x-y-t=2;$
- $\blacktriangleright$  eliminate( $[a1,a2]$ , $[t]$ );

## matrice

- $\blacktriangleright$  A: matrix([1,2],[2,1]);
- $\blacktriangleright$  B: invert(A);
- $\blacktriangleright$  A \*B:
- $\triangleright$  ovo je element-wise operation!!!
- $\blacktriangleright$  A.B;
- ▶ ovo je matrično množenje!
- $\blacktriangleright$  determinant  $(A)$ ;
- $\blacktriangleright$  determinant(B);
- b: matrix( $[3]$ ,  $[3]$ );

- $\blacktriangleright$  x: B.b;
- $\blacktriangleright$  A.x;
- $\blacktriangleright$  A.x-b:
- $\blacktriangleright$  kill(all);

## Kronecker-Capelli

 $\blacktriangleright$  A: matrix([5,-1,3],[10,-2,6]);

- $\blacktriangleright$  echelon $(A)$ ;
- $\triangleright$  A[2][3]: 5;
- $\blacktriangleright$  A;
- $\blacktriangleright$  echelon $(A)$ ;

## nelinearni sistemi

- $\blacktriangleright$  remvalue(all);
- $\blacktriangleright$  a1:  $x^2+y^2=41$ ;
- $\blacktriangleright$  a2:  $y=x+1$ ;
- $\blacktriangleright$  algsys([a1,a2],[x,y]);
- $\blacktriangleright$  t: solve(a1,y);
- $\blacktriangleright$  y1: rhs(t[1]);
- $\blacktriangleright$  y2: rhs(t[2]);
- $\blacktriangleright$  solve(a2,y);
- $\blacktriangleright$  y3: rhs(solve(a2,y)[1]);

## plotovanje

 $\triangleright$  pazite, wxMaxima ima i wxplot2d koji embed graphs!

**KORKA SERKER ORA** 

- $\blacktriangleright$  plot2d([y1,y2,y3],[x,-10,10],[y,-15,15]);
- $\blacktriangleright$  stari poznanik, gnuplot
- $\triangleright$  Octave radi isto, gnuplot
- $\blacktriangleright$  describe(plot2d);
- $\triangleright$  ima i example(linsolve);
- $\blacktriangleright$  %th(3):
- robajte  $\text{\%th}(4)$ ;

## limesi

- $\triangleright$  limit((1+1/x)<sup> $\hat{}$ </sup>(2\*x),x,inf);
- $\blacktriangleright$  float $(\%)$ :
- $\triangleright$  (x-2)/(x<sup>o</sup>2-4);
- $\blacktriangleright$  limit(%, x, 2);
- limit( $x^3$ , x, inf);
- limit( $x^3$ , x, minf);
- $\blacktriangleright$  f(x) := atan(x):
- limit $(f(x), x, inf)$ ;
- $\triangleright$  limit(f(x), x, minf);
- limit(sin(3\*x)/x, x, 0):

**KORK EXTERNE DRAM** 

## 0,  $0-$  i  $0+$

- $\blacktriangleright$  limit(1/x,x,0);
- $\blacktriangleright$  limit(1/x,x,0,plus);
- $\blacktriangleright$  limit(1/x, x, 0, minus);

K □ ▶ K @ ▶ K 할 X K 할 X - 할 X - 9 Q Q \*

## kombinacije . . .

- $\blacktriangleright$  f(x):=x<sup> $\hat{}$ </sup>3\*tan(x);
- rd:  $(f(x+h)-f(x))/h$ ;

- $\blacktriangleright$  limit(rd, h, 0);
- $\blacktriangleright$  trigsimp(%);
- $\blacktriangleright$  trigrat $(\%)$ ;

# izvodi

- $\blacktriangleright$  remvalue(all);
- $\blacktriangleright$  diff(x^2, x);
- $\blacktriangleright$  diff(sin(x), x);
- $\blacktriangleright$  diff(sin(x), x, 2);
- $\blacktriangleright$  diff(sin(x), x, 3);
- $\blacktriangleright$  diff(sin(x), x, 4);
- $\blacktriangleright$  parcijalni izvodi
- $\blacktriangleright$  diff(sin(x\*y), x);
- $\blacktriangleright$  diff(sin(w\*t), t);

# razvoj u red

- $\triangleright$  taylor(sin(x), x, 0, 5);
- $\triangleright$  taylor(cos(x), x, 0, 7);
- $\blacktriangleright$  f(x) :=  $\frac{9}{6}e^{x}-cos(x)$ :
- $\blacktriangleright$  taylor(f(x), x, 0, 7);
- $\triangleright$  vežba: nacrtajte sin(x) i razvoje reda 1, 3, 5 i 7 na istom grafiku

**KORK EXTERNE DRAM** 

# integrali

 $\blacktriangleright$  neodređeni integral

- integrate( $x^2$ ,  $x$ );
- $\triangleright$  integrate(sin(x), x);
- $\triangleright$  određeni integral
- integrate( $x^2$ , x, 1, 2);
- integrate(sin(x), x, 0,  $\gamma$ pi);
- ▶ integrate( $1/(1+x^2)$ , x, 0, 1);

**KORK EXTERNE DRAM** 

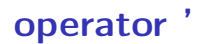

#### $\blacktriangleright$  kill(all);

- $\blacktriangleright$  a: 4;
- $\triangleright$  a;
- $\blacktriangleright$  'a:
- ▶ ovo će biti potrebno kod diferencijalnih jednačina

- $\blacktriangleright$  'diff(x^2,x);
- $\blacktriangleright$  'integrate(x^2,x);
- $\triangleright$  'integrate(x<sup> $\hat{z}$ </sup>,x,0,1);

## uvod u diferencijalne jednačine

- $\triangleright$  eq1: 'diff(y, t, 2) + 4 \* y = 0;
- $\triangleright$  ode2(eq1, y, t);
- lacktriangleright eq2: 'diff(y, t, 2) 4 \* y = 0;
- $\triangleright$  ode2(eq2, y, t);
- $\triangleright$  eq3: 'diff(y, t, 2) 2 \* 'diff(y, t) + y = 0;
- $\triangleright$  ode2(eq3, y, t);
- $\bullet$  eq4: 'diff(y,t,2)+2\*'diff(y,t)+4\*y=8\*sin(4\*t);

**KORK EXTERNE DRAM** 

 $\triangleright$  ode2(eq4, y, t);

#### provera resenja, substitute

▶ eq: 'diff(y, t, 2) +  $y = 0$ ;

K ロ > K @ > K 할 > K 할 > → 할 → ⊙ Q @

- $\triangleright$  s: ode2(eq, y, t);
- $\blacktriangleright$  s: rhs(s):
- $\blacktriangleright$  p: subst(s, y, eq);
- $\blacktriangleright$  ev(p, diff);
- $\blacktriangleright$  is(%);

# scripting

 $\blacktriangleright$  pun programski jezik, input, output, if, for, ...

 $\blacktriangleright$  samo naznake ovde, ako vas zanima dalje sami ...

 $\blacktriangleright$  komandna linija, gedit dj.mac

```
eq1: diff(y, t, 2) + 4 * y = 0;ode2(eq1, y, t);eq2: diff(y, t, 2) - 4 * y = 0;
ode2(eq2, y, t);eq3: 'diff(y, t, 2) - 2 * 'diff(y, t) + y = 0;
ode2(eq3, y, t);
eq4: 'diff(y, t, 2) + 2 * 'diff(y, t) + 4 * y
= 8 * sin(4*t):ode2(eq4, y, t);
```
**KORKA SERKER ORA** 

 $\blacktriangleright$  Maxima prozor, batch("dj.mac");

### Laplasova transformacija

#### $\blacktriangleright$  kill(all);

- laplace $(1, t, s)$ ;
- laplace(sin(w\*t), t, s);
- $\blacktriangleright$  laplace(cos(w\*t), t, s);
- $\blacktriangleright$  laplace(exp(a\*t), t, s);
- $\blacktriangleright$  laplace(exp(a\*t)\*sin(w\*t), t, s);
- $\blacktriangleright$  laplace(exp(a\*t)\*cos(w\*t), t, s);

**KORKA SERKER ORA** 

 $\blacktriangleright$  laplace(exp(t-T), t, s);

inverzna Laplasova transformacija

- $\triangleright$  ilt(1/(s+2), s, t);
- ▶ ilt(2/(s<sup> $2+4$ </sup>), s, t);
- $\triangleright$  ilt((s<sup>2+3\*s+3)/(s<sup>2+3\*s<sup>2+3\*s+1</sup>), s, t);</sup></sup>

### wxMaxima

- $\triangleright$  realno, ovo se koristi, mada ima problema ove godine
- ▶ odličan GUI, ali jedan od, ima ih više, npr. xmaxima
- $\blacktriangleright$  razlike na komandnoj liniji skoro da nema
- $\triangleright$  komandu šaljete sa ctrl/Enter ili sa desnim Enter
- $\triangleright$  postoji i wxplot2d i wxplot3d koji embed
- ▶ plot3d(x<sup> $2-y$ </sup><sup>2</sup>, [x,-1,1], [y,-1,1]);
- ▶ wxplot3d(x<sup> $2-y$ </sup><sup>2</sup>, [x,-1,1], [y,-1,1]);
- $\blacktriangleright$  a:2:
- $\blacktriangleright$  b:3:
- $\triangleright$  c:4:
- $\triangleright$  obrišete ćelije sa c i b
- $\blacktriangleright$  %;
- ▶ pogledate okrečeni output, right click, Copy i Copy LaTeX

**K ロ X K 레 X K 회 X X 회 X 및 X X X X X 전** 

#### wxMaxima

**D** pogledate Cell meni

- $\triangleright$  ćelije sa tekstom Ctrl+1 do Ctrl+4, valja komentarisati!
- $\triangleright$  pod win je ovo malo drugačije (Fsomething)
- pogledajte Save As  $\dots$
- $\triangleright$  pogledajte Export  $\dots$
- $\triangleright$  cilj#1: save mac file (manje važno, lako)
- ightharpoonup cili $#2$ : print to pdf file
- $\triangleright$  cilj#3: export to LaTeX, posle pdf, ponekad bug!
- $\triangleright$  na ispitu/kolokvijumu output je pdf, iz wxMaxima!
- ▶ dalje vežbate sami, ja pomažem, lista zadataka . . .

**KORKA SERKER ORA** 

- 1. rešiti jednačinu  $x^2 2x = 0$
- 2. rešiti jednačinu  $ax^2 + 5bx 2 = 0$
- 3. rešiti sistem jednačina  $2x y 1 = 0$  i  $x + 2y + 4 = 0$
- 4. nacrtati funkciju  $y = e^x + 1$
- 5. imaju li preseke krug  $x^2 + y^2 = 1$  i prave (algebra + grafici)

**KORKA BRADE KORA** 

5.1 
$$
x+y-4=0
$$
  
5.2  $x+y-1=0$   
5.3  $x+y-\sqrt{24}=0$ 

1. 
$$
\lim_{x \to \infty} \frac{x}{x^2 - 1}
$$
  
2. 
$$
\lim_{x \to 1} \frac{x}{x^2 - 1}
$$
  
3. naći prvi izvod  $y = xe^x$ 

4. naći treći izvod 
$$
y = x^n e^x
$$

5. odrediti ekstreme i prevojne tačke funkcije  $y = \frac{x^2}{x^2}$  $x - 2$ 

**K ロ X K 레 X K 회 X X 회 X 및 X X X X X 전** 

6. nacrtati grafik funkcije  $y = \frac{x^2}{x^2}$  $x - 2$ 

1. Maklorenov red 2. i 4. stepena + slika za  $f(x) = \ln(1 + x + x^2)$ 

**KORKA BRADE KORA** 

- 2. Maklorenov red 6. stepena + slika za  $f(x) = \ln(1 + \sin(x))$
- 3. Tejlorov red po (x+3) 5. stepena za  $f(x) = \sqrt{x^2 + 1}$
- 4. Tejlorov red po  $(x-1)$  5. stepena za  $f(x) = \ln(x)$

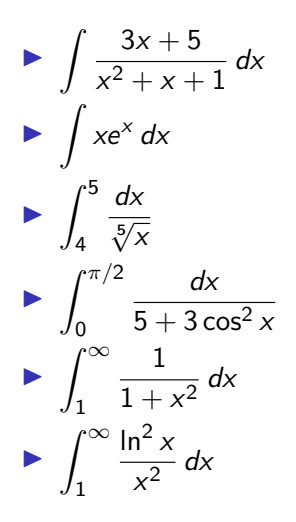

K ロ ▶ K 個 ▶ K 할 ▶ K 할 ▶ 이 할 → 이익C\*

$$
\int \frac{\cos 2x}{\sin^2 x \cos^2 x} dx
$$
  
\n
$$
\int \left(\sin \frac{x}{2} - \cos \frac{x}{2}\right)^2 dx
$$
  
\n
$$
\int_1^e \frac{x^2 + 1}{2x} dx
$$
  
\n
$$
\int_3^9 x \sin x dx
$$
  
\n
$$
\int_0^\infty xe^{-x^2} dx
$$
  
\n
$$
\int_1^\infty \frac{2x}{(1 + x^2)^2} dx
$$

$$
\blacktriangleright \frac{dy}{dt} + y = \cos(t)
$$

- $\blacktriangleright$  odrediti konstantu rešenja tako da  $y(0) = \frac{1}{2}$
- ▶ napomene: koristiti subst i proveriti rešenje

$$
\blacktriangleright \frac{dy}{dt} - 2y = -t^2
$$

 $\blacktriangleright$  odrediti konstantu rešenja tako da  $y(0) = \frac{1}{4}$ 

$$
\blacktriangleright \frac{dy}{dt} + 2y = 2t
$$

 $\triangleright$  odrediti konstantu rešenja tako da y(0) = −1